# Introduction

This is a supplemental User Guide intended to describe the following SMART features, replacing <u>Batch</u> <u>Management</u>, <u>Transaction Entry</u>, and <u>Batch Edit Report features</u> within <u>EFS</u>:

#### Filing>Data Entry Broker Landing page>File>Data Entry

This is a sub section of the SMART User Guide. You may contact TechSupport via <u>email</u> to obtain a complete version of the User Guide.

Note: Development is in progress; this guide may be updated as new releases are in place.

#### Prerequisites

You must have an authorized account with active credentials to SLTX's Electronic Filing System (EFS) or SMART application. SMART utilizes EFS credentials; therefore, separate credentialing is not necessary. Prior to accessing SMART and/or utilizing the API, you are required to accept any licensing agreements: Privacy Policy, Terms of Use, and SMART Connector and/or API User Licensing Agreement (when applicable).

## **Environments**

The following URLS are used for SMART: Test: <u>https://test.sltx.org/</u> Production: <u>https://smart.sltx.org/</u>

## **Site Navigation**

To navigate back one or more pages, you may use your browser's back button or clickable breadcrumbs at the top of each page, or the left navigation panel.

#### **Supported Browsers**

- Google Chrome
- Microsoft's Edge

NOTE: Internet Explorer (IE), regardless of version, is not supported

#### **Primary Navigation**

**Step 1:** Select Filing menu and click Data Entry.

\*This allows for Manual Web-Entry or Data Entry Filings, and includes ability to Reverse, Update / Correct, or Delete previously filed transactions.

| 🟠 НОМЕ       |   |
|--------------|---|
| Ch DASHBOARD |   |
| SEARCH/EDIT  | > |
| 🗇 FILING     | ~ |
| FILE UPLOAD  |   |
| DATA ENTRY   |   |
| API          |   |
| REPORTS      |   |

## Data Entry landing page

Once you click Data Entry from Filing menu, you will see the Data Entry landing page.

| <b>et Started</b><br>/hat would yo | ou like to do today?                                       |           |                                           |               |                                                                  |                     |                            |      |
|------------------------------------|------------------------------------------------------------|-----------|-------------------------------------------|---------------|------------------------------------------------------------------|---------------------|----------------------------|------|
|                                    |                                                            |           |                                           |               |                                                                  |                     |                            |      |
| 🗇 New                              | Filing                                                     |           | se                                        | earch / Edit  |                                                                  |                     |                            |      |
|                                    | ke a new filing with SLTX,<br>ler, audit, cancellation, pr |           | me submitte                               |               | the detail of any previously<br>to make corrections to or edit a |                     |                            |      |
| New Trans                          | saction                                                    |           | Go to S                                   | Search / Edit |                                                                  |                     |                            |      |
|                                    |                                                            |           |                                           |               |                                                                  |                     |                            |      |
| ecent Filing                       | <b>s</b> - Last 20 filings                                 |           |                                           |               |                                                                  |                     |                            |      |
| ecent Filing<br>BATCH              |                                                            | REFERENCE | түре                                      |               | EFFECTIVE DATE                                                   | USER ID             | TOTAL GROSS                | SAVE |
| -                                  |                                                            | REFERENCE | <b>TYPE</b><br>New Policy Reversa         | 1             | EFFECTIVE DATE<br>01/18/2021                                     | USER ID<br>TESTPOST | TOTAL GROSS<br>\$-1,468.95 | SAVE |
| BATCH                              | POLICY NO.                                                 | REFERENCE |                                           |               |                                                                  |                     |                            |      |
| BATCH<br>5995                      | POLICY NO.<br>TESTCANCELRX                                 | REFERENCE | New Policy Reversa                        | sal           | 01/18/2021                                                       | TESTPOST            | \$-1,468.95                |      |
| BATCH<br>5995<br>5995              | POLICYNO.<br>TESTCANCELRX<br>TESTCANCELRX                  | REFERENCE | New Policy Reversa<br>Cancellation Revers | sal           | 01/18/2021<br>04/18/2021                                         | TESTPOST            | \$-1,468.95<br>\$0.00      |      |

#### Features

New Transaction – allows navigation to Data Entry Transaction page to make filings with SLTX

<u>Recent filings</u> – allows access to last 20 transactions filed by your agency and includes transactions made by all filing methods (SLTX processed, SMART Data Entry, or SMART API). Click the Policy Number link to view transaction details.

<u>Save as PDF</u> – allows filing confirmation page to be printed in PDF format

Go to Search / Edit – allows navigation to Policies Search/Edit page

Notable changes between SMART Data Entry and EFS Filings – based on feedback by users during focus group sessions, several changes have been made to improve overall filing workflow

# Data Entry (Manual Filing)

These steps may be used to create the following transactions: Name Change Endorsement Step 1:

Click **New Transaction** from the Data Entry landing page to create new filings with SLTX, such as a new or renewal policy / binder, audit, cancellation, premium endorsement, name change, etc. **<Future Release>** You may also file a reversal, delete, or update (correct) an existing filing.

#### Step 2:

Select type of transaction by clicking on corresponding Transaction Type Tile, then click NEXT.

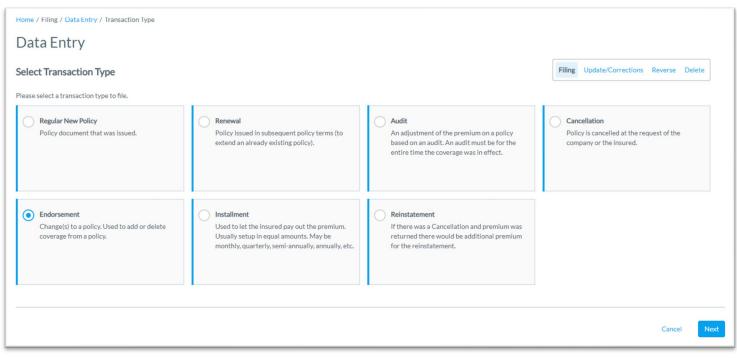

## Step 3:

#### Select sub-type by clicking on corresponding Sub-Type Tile: Name Insured Change.

<Future Release> Inception Date Change Endorsements; Audit, Cancellation, or Reinstatement Amendments.

| ransaction Type Report Date<br>ndorsement 09/30/2021                                                                                                    |                                                                                                    |                                                                                                    |                                                                                                    |
|----------------------------------------------------------------------------------------------------|----------------------------------------------------------------------------------------------------|----------------------------------------------------------------------------------------------------|----------------------------------------------------------------------------------------------------|
| lease select a transaction subtype:                                                                                                    |                                                                                                    |                                                                                                    |                                                                                                    |
| Premium Change<br>Premium change endorsement or amendment<br>to the Policy/Binder.                                                                                                    | Name Insured Change     Non-premium endorsement changing the     named insured of the Policy/Binder.                                                                                      | Insurer / Company Change<br>Non-premium endorsement changing the<br>Insurer, Company, or Security that is insuring<br>the risk on the Policy/Binder. | <ul> <li>Policy Number Change<br/>Non-premium endorsement changing the<br/>policy number of the Policy/Binder.</li> </ul> |
| Expiration Date Change<br>Non-premium endorsement changing the<br>Expiration Date of the Policy/Binder. Most<br>often used to shorten the period. Date<br>Extensions should be processed as a Renewal. | Inception Date Change<br>Non-premium endorsement changing the<br>Inception/Effective Date of the Policy/Binder.<br>May also be used to change both the Inception<br>and Expiration Dates. | Other Non-Premium Endorsement<br>Other non-premium endorsement than those<br>already listed.                                                         |                                                                                                    |
| ind a Policy put the policy number and effective date of the Endorse                                                                                                    | ment and then click Search to locate the Policy / Binder.                                                                                                    |                                                                                                    |                                                                                                    |
| <b>blicy No.</b><br>Search by Policy Number                                                                                                    | Effective Date                                                                                                    | 1                                                                                                    |                                                                                                    |

#### Features

**"Find a Policy"** provides identification of parent policy first (by inputting policy number and effective date of child transaction). This eliminates necessity to search for and/or input the "parent policy ID" and allows coverage code(s) to be automatically applied to your child transaction.

#### Step 4:

Input policy number and effective date of your transaction (i.e., cancellation, endorsement, audit, installment) and click SEARCH to locate the Policy/Binder transaction.

| Find a Policy<br>Input the policy number<br>Policy No.<br>SLTX-1887<br>1 result found for: Polic |            |            | the Policy / Binder.<br>ffective Date 06/15/2021 Search |                |        |         |
|--------------------------------------------------------------------------------------------------|------------|------------|---------------------------------------------------------|----------------|--------|---------|
| SELECT                                                                                           | POLICY NO. | TYPE       | INSURED                                                 | EFFECTIVE DATE | ERRORS | HISTORY |
| ۲                                                                                                | SLTX-1887  | New Policy | SLTX-1887 (F5)                                          | 07/16/2020     | 2      | View    |
|                                                                                                  |            |            |                                                         |                |        | Cancel  |

#### Features

You may click <u>VIEW</u> to see a listing of policy/binder record(s) displayed, along with any child (or non-policy) transactions already in the system. To view Errors, click <u>ERRORS</u> column.

## **Step 5:** Select appropriate policy / binder, then click NEXT.

| nd a Policy<br>out the policy number an<br>licy No.<br>SLTX-1887 | nd effective date of the Endorseme |            | Policy / Binder.<br>ective Date<br>06/15/2021 Search |                |        |         |
|------------------------------------------------------------------|------------------------------------|------------|------------------------------------------------------|----------------|--------|---------|
| esult found for: Policy N                                        | Io. SLTX-1887<br>POLICY NO.        | туре       | INSURED                                              | EFFECTIVE DATE | ERRORS | HISTORY |
| $\bigcirc$                                                       | SLTX-1887                          | New Policy | SLTX-1887 (F5)                                       | 07/16/2020     | 2      | View    |
|                                                                  |                                    |            |                                                      |                |        | C       |

#### Step 6:

Data, including named insured, policy number, and coverage code(s), are copied from parent policy into your child / non-policy transaction entry screen.

Input appropriate data from the insurance document.

| Home / Filing / Data Entry / Transaction | Type / Transaction Sub-Type / | Endorsement                           |                          |                                            |              |
|------------------------------------------|-------------------------------|---------------------------------------|--------------------------|--------------------------------------------|--------------|
| Name Change E                            | ndorsement                    |                                       |                          |                                            |              |
| Basic Information                        |                               |                                       |                          |                                            |              |
| Policy No.                               |                               | Insured Name                          | Report Date <sup>①</sup> | Optional - Upload Transaction <sup>①</sup> |              |
| SLTX-1887                                |                               | SLTX PLUMBING INC                     | 11/28/2022               | Drag & Drop your files or <u>Browse</u>    |              |
| New Insured Name                         |                               |                                       |                          |                                            |              |
|                                          |                               |                                       |                          |                                            |              |
| Dates                                    |                               |                                       |                          |                                            |              |
| Effective Date ③      17/01/2021         | Expiration Date 07/16/2021    | Continuous Until Cancelled $\odot$ No |                          | Issue Date 💿                               |              |
| Reference Number                         |                               |                                       |                          |                                            |              |
| Reference ①                              |                               |                                       |                          |                                            |              |
|                                          |                               |                                       |                          |                                            |              |
|                                          |                               |                                       |                          |                                            | Go back POST |

#### Features

Coach mark(s) are available for additional situational context. Click the (i) icon.

As an option, you may **upload a PDF copy** of your insurance document. This will automatically notify TechSupport via email for review, providing additional feedback or to document an indeterminate or questionable transaction.

Note: Use of this feature is NOT required to complete a "filing" with SLTX.

## **Step 7:** Click POST to submit or file transaction with SLTX.

| Name Chang                             | e Endorsement   |                              |                          |  |
|----------------------------------------|-----------------|------------------------------|--------------------------|--|
| Basic Information                      |                 |                              |                          |  |
| Policy No.                             |                 | Insured Name                 | Report Date <sup>①</sup> |  |
| SLTX-1887                              |                 | SLTX-1887 (F5)               | 04/25/2022               |  |
| New Insured Name                       |                 |                              |                          |  |
| SLTX PLUMBING INC                      |                 |                              |                          |  |
| Dates                                  |                 |                              |                          |  |
| Effective Date ①                       | Expiration Date | Continuous Until Cancelled ① | Issue Date ①             |  |
| ×                                      | 07/16/2021      | No                           | <b>=</b>                 |  |
| Effective Date is not a valid calendar | date.           |                              |                          |  |
| Reference Number                       |                 |                              |                          |  |
| Reference ①                            |                 |                              |                          |  |
|                                        |                 |                              |                          |  |
|                                        |                 |                              |                          |  |
|                                        |                 |                              |                          |  |
|                                        |                 |                              |                          |  |

Note: If any errors are detected, you will see a notification and the transaction will not post. Make necessary corrections and click on POST to ensure filing is submitted.

Errors represented here are for demonstration purposes only and in no way represent scope of business rules and/or requirements for all filing types.

#### Step 8:

Once transaction is complete and filing is accepted, a "Good Job" confirmation window will display (as demonstrated below).

| Good Job!                                                              | Save as PDF       |
|------------------------------------------------------------------------|-------------------|
| Policy No. SLTX-1887 has been endorsed.<br>How do you want to proceed? |                   |
|                                                                        |                   |
| Finish Filing Continue Filing Endorseme                                | File Another Type |

You may print a confirmation of the filing by clicking <u>Save as PDF</u>. You may continue filing by clicking File Another Type or Continue Filing, or simply click Finish Filing to be returned to the Broker Landing page

## **Recent Filings**

## Step 1:

After completing STEP 1 from <u>Primary Navigation</u>, find the Recent Filings section on the <u>Data Entry</u> <u>Landing page</u>. This section allows access to last 20 transactions filed by your agency and will include transactions made by all filing methods (EFS manual or automated submissions, SLTX processed, SMART Data Entry, or SMART API).

To perform an in-depth search or locate a specific transaction, click "Go to Search / Edit".

| Data En                | try                                        |                                                     |                                              |                                                                  |                     |                            |      |
|------------------------|--------------------------------------------|-----------------------------------------------------|----------------------------------------------|------------------------------------------------------------------|---------------------|----------------------------|------|
| et Started             | ou like to do today?                       |                                                     |                                              |                                                                  |                     |                            |      |
| 🗇 New I                | Filing                                     |                                                     | Search / Edit                                |                                                                  |                     |                            |      |
|                        | ler, audit, cancellation, pr               | such as a new or renewal<br>remium endorsement, nar |                                              | the detail of any previously<br>to make corrections to or edit a |                     |                            |      |
| New Trans              | action                                     |                                                     | Go to Search / Edit                          |                                                                  |                     |                            |      |
|                        |                                            |                                                     |                                              |                                                                  |                     |                            |      |
| ecent Filings          | <b>s</b> - Last 20 filings                 |                                                     |                                              |                                                                  |                     |                            |      |
| ecent Filings<br>BATCH | s - Last 20 filings<br>POLICY NO.          | REFERENCE                                           | ТҮРЕ                                         | EFFECTIVE DATE                                                   | USER ID             | TOTAL GROSS                | SAVE |
| -                      |                                            | REFERENCE                                           | TYPE<br>New Policy Reversal                  | EFFECTIVE DATE<br>01/18/2021                                     | USER ID<br>TESTPOST | TOTAL GROSS<br>\$-1,468.95 | SAVE |
| BATCH                  | POLICY NO.                                 | REFERENCE                                           |                                              |                                                                  |                     |                            | SAVE |
| BATCH<br>5995          | POLICY NO.<br>TESTCANCELRX                 | REFERENCE                                           | New Policy Reversal                          | 01/18/2021                                                       | TESTPOST            | \$-1,468.95                | SAVE |
| BATCH<br>5995<br>5995  | POLICY NO.<br>TESTCANCELRX<br>TESTCANCELRX | REFERENCE                                           | New Policy Reversal<br>Cancellation Reversal | 01/18/2021<br>04/18/2021                                         | TESTPOST            | \$-1,468.95<br>\$0.00      | SAVE |

Click Policy Number link to view details of a specific transaction.

## Save as PDF

#### Step 1:

Click PDF icon from Recent Filings section on <u>Data Entry Landing page</u> to print a confirmation of individual filings. This confirmation page will include all data elements input on the transaction, including Report Date, Batch Number, and SLTX ID (Policy ID) assigned by SLTX. This will also serve as confirmation and acceptance of submission.

| Recent Filings | - Last 20 filings |           |                        |                |          |             |         |
|----------------|-------------------|-----------|------------------------|----------------|----------|-------------|---------|
| BATCH          | POLICY NO.        | REFERENCE | туре                   | EFFECTIVE DATE | USER ID  | TOTAL GROSS | SAVE AS |
| 5995           | TESTCANCELRX      |           | New Policy Reversal    | 01/18/2021     | TESTPOST | \$-1,468.95 | POF     |
| 5995           | TESTCANCELRX      |           | Cancellation Reversal  | 04/18/2021     | TESTPOST | \$0.00      | PDF     |
| 5995           | TESTCANCELRX      |           | Cancellation Reversal  | 04/18/2021     | TESTPOST | \$1,468.95  | PDF     |
| 5995           | TESTCANCELRX      |           | Cancellation Amendment | 04/18/2021     | TESTPOST | \$0.00      | PDF     |
| 5995           | TESTCANCELRX      |           | Cancellation           | 04/18/2021     | TESTPOST | \$-1,468.95 | P04     |

Note: You may temporarily see an additional browser tab open displaying transaction details. This facilitates the PDF version and will be closed once document is complete. PDF file will be displayed at the top or bottom of your browser window. To open, double click on the PDF file.

Alternately, the "Save as PDF" feature is available following POST or submission of filing from the "Good Job!" confirmation window.

| Basic Information Policy No. Insured Name JOHN DOE Insured Type Federal Credit Union (FCU)  No Ves No Context Context | Home / Filing / Data Entry / Transaction Type New Policy | / Transaction Sub-Type / New Policy  |                           |
|----------------------------------------------------------------------------------------------------|----------------------------------------------------------|--------------------------------------|---------------------------|
| TEST123   Insured Type Federal Credit Union (FCU)   Yes   No Dates Effective / Inception Date   Effective / Inception Date   Image: Save and the proceed? Image: Save and the proceed?                                                                                                    | Basic Information                                        |                                      |                           |
| Insured Type<br>Federal Credit Union (FCU) © Purchasing Group (PG) © Exempt Commercial Purchasing Group (PG) © Exempt Commercial Purchasing (PG) (PG) © Exempt Commercial Purchasing (PG) (PG) (PG) (PG) (PG) (PG) (PG) (PG)                                                                                                    |                                                          |                                      | <u></u>                   |
| Federal Credit Union (FCU)      Yes     No     Good Job!     Bates   Effective / Inception Date    Policy No. TEST123 has been created. How do you want to proceed?                                                                                                    | TEST123                                                  | JOHN DOE                             |                           |
| <ul> <li>Yes ○ No</li> <li>Dates</li> <li>Effective / Inception Date <sup>③</sup></li> <li>O1/01/2021</li> </ul> Policy No. TEST123 has been created.<br>How do you want to proceed?                                                                                                    |                                                          |                                      |                           |
| Dates   Effective / Inception Date ①   ① 1/01/2021                                                                                                    | Federal Credit Union (FCU) <sup>(1)</sup>                | Purchasing Group (PG) <sup>(1)</sup> | Exempt Commercial Purchas |
| Effective / Inception Date  How do you want to proceed? How do you want to proceed?                                                                                                    | Yes No                                                   | Good Job!                            | Por Save as PD            |
| Image: Contract of the contract of the contra                 | Dates                                                    | Policy No. TEST123 has been created. |                           |
|                                                                                                    |                                                          | How do you want to proceed?          |                           |
|                                                                                                    | 01/01/2021                                               |                                      |                           |
|                                                                                                    |                                                          |                                      |                           |
|                                                                                                    |                                                          |                                      |                           |
| Coverage & Class Finish Filing Continue Filing New Policies File Another Ty                                                                                                    | Coverage & Class                                         | Finish Filing Continue F             | File Another Type         |

# **View History**

## Step 1:

From "Find a Policy" results, you may click VIEW to see a listing of policy/binder record(s), along with any child (or non-policy) transactions already in the system.

| Data Entry                                                                                                    |                                                                                                    |                                                                                                    |                                                        |                           |                               |              |        |         |
|----------------------------------------------------------------------------------------------------|----------------------------------------------------------------------------------------------------|----------------------------------------------------------------------------------------------------|--------------------------------------------------------|---------------------------|-------------------------------|--------------|--------|---------|
| ransaction Type                                                                                                    | Report Date                                                                                                    |                                                                                                    |                                                        |                           |                               |              |        |         |
| udit                                                                                                    | 01/25/2022                                                                                                    |                                                                                                    |                                                        |                           |                               |              |        |         |
| lease select a transa                                                                                                    | ction subtype:                                                                                                    |                                                                                                    |                                                        |                           |                               |              |        |         |
|                                                                                                    | e premium on a policy. For SLTX<br>must be for the entire time that<br>ect.                                                                                                    | Amendment<br>Amending an existing audit,<br>premium and MUST have the                                                                                                    | nost often to revise audit's<br>same effective date.   |                           |                               |              |        |         |
| ind a Policy<br>put the policy number and<br>plicy No.<br>TEST                                                                                                    | d effective date of the Audit and t                                                                                                    | then click Search to locate the Policy / Binder.<br>Effective Dat                                                                                                    | e Contraction                                          |                           |                               |              |        |         |
| results found for: Policy N                                                                                                    | lo. TEST                                                                                                    |                                                                                                    |                                                        |                           |                               |              |        |         |
| SELECT                                                                                                    | POLICY NO.                                                                                                    | түре                                                                                                    | INSURED                                                |                           | E                             | FECTIVE DATE | ERRORS | HISTORY |
|                                                                                                    | TEST                                                                                                    | New Policy                                                                                                    | TEST                                                   |                           |                               | 01/01/2021   | 0      | View    |
|                                                                                                    | TEST                                                                                                    | New Policy                                                                                                    | TEST                                                   |                           |                               | 01/01/2021   | 8      | View    |
|                                                                                                    | 1631                                                                                                    |                                                                                                    |                                                        |                           |                               |              |        |         |
|                                                                                                    | 1631                                                                                                    |                                                                                                    |                                                        |                           |                               |              |        |         |
|                                                                                                    | 1231                                                                                                    |                                                                                                    |                                                        |                           |                               |              |        | Cancel  |
|                                                                                                    | (G)                                                                                                    |                                                                                                    |                                                        |                           |                               |              |        | Cancel  |
|                                                                                                    |                                                                                                    |                                                                                                    |                                                        |                           |                               |              |        | Cancel  |
| Iome / Filing / Data Entry                                                                                                    | / / Transaction Type / Transactio                                                                                                    |                                                                                                    |                                                        |                           |                               |              |        | Cancel  |
|                                                                                                    |                                                                                                    |                                                                                                    |                                                        |                           |                               |              |        | Cancel  |
| lome / Filing / Data Entry<br>Data Entry<br>ransaction Type<br>udit                                                                                                    | y / Transaction Type / Transactio<br>Report Date<br>01/25/2022                                                                                                    |                                                                                                    |                                                        |                           |                               |              |        | Cancel  |
| iome / Filing / Data Entry<br>Data Entry<br>ransaction Type<br>udit<br>Please select a transa                                                                                                    | y / Transaction Type / Transactio<br>Report Date<br>01/25/2022                                                                                                    |                                                                                                    |                                                        |                           |                               |              |        | Cancel  |
| iome / Filing / Data Entry<br>Data Entry<br>ransaction Type<br>udit<br>*lease select a transa<br>• Audit<br>An adjustment of th<br>purpose, an Audit                                                                                                    | y / Transaction Type / Transaction<br>Report Date<br>01/25/2022<br>action subtype:<br>the premium on a policy. For SLTX<br>must be for the entire time that                                                                                                    | on Sub-Type<br>Amendment                                                                                                    |                                                        |                           |                               |              |        | Cancel  |
| Iome / Filing / Data Entry<br>Data Entry<br>ransaction Type<br>uudit<br>Please select a transa<br>audit<br>Audit<br>An adjustment of th                                                                                                    | y / Transaction Type / Transaction<br>Report Date<br>01/25/2022<br>action subtype:<br>the premium on a policy. For SLTX<br>must be for the entire time that                                                                                                    | on Sub-Type<br>Amendment<br>Amending an existing audit,<br>premium of MUST have the                                                                                                    |                                                        |                           |                               | ×            |        | Cancel  |
| iome / Filing / Data Entry<br>Data Entry<br>ransaction Type<br>udit<br>*lease select a transa<br>• Audit<br>An adjustment of th<br>purpose, an Audit                                                                                                    | <pre>y / Transaction Type / Transactio Report Date 01/25/2022 action subtype: he premium on a policy. For SLTX must be for the entire time that tert.</pre>                                                                                                    | on Sub-Type<br>Amendment<br>Amending an existing audit<br>premium of MUST have the<br>ty No. TEST                                                                                                    | most often to revise audit's<br>e same effective date. | ORIGINATED BY             |                               |              |        | Cancel  |
| iome / Filing / Data Entry<br>Data Entry<br>ransaction Type<br>udit<br>*lease select a transa<br>• Audit<br>An adjustment of th<br>purpose was in eff<br>coverage was in eff                                                                                                | y / Transaction Type / Transaction<br>Report Date<br>01/25/2022<br>Action subtype:<br>he premium on a policy. For SLTX<br>must be for the entire time that<br>fect.<br>History for Polic<br>SLTXID IM INA<br>11248410 TES                                          | on Sub-Type Construct Amendment Construct Amendment Construct Amen | most often to revise audit's<br>e same effective date. | ORIGINATED BY<br>CHEYENNE | ORIGINATED DATE<br>12/10/2021 |              |        | Cancel  |
| iome / Filing / Data Entry<br>Data Entry<br>ransaction Type<br>udit<br>Please select a transa<br>Audit<br>Anadjustment of th<br>purpose, an Audit<br>coverage was in eff                                                                                                    | y / Transaction Type / Transaction<br>Report Date<br>01/25/2022<br>Action subtype:<br>he premium on a policy. For SLTX<br>must be for the entire time that<br>fect.<br>History for Polic<br>SLTXID IM INA<br>11248410 TES                                          | on Sub-Type C Amendment Amending an anothing audit premium of MUST have th pry No. TEST TRANSACTION TYPE ST New Policy                                                                                                    | most often to revise audit's<br>e same effective date. |                           |                               |              |        | Cancel  |
| Iome / Filing / Data Entry<br>Data Entry<br>ransaction Type<br>udit<br>Please select a transa<br>Audit<br>Anadjustment of th<br>purpose, an Audit<br>coverage was in eff<br>Find a Policy<br>uput the policy number an<br>oilcy No.<br>TEST                                 | y / Transaction Type / Transaction<br>Report Date<br>01/25/2022<br>Action subtype:<br>the premium on a policy. For SLTX<br>must befor the entire time that<br>iet.<br>History for Polic<br>SLTXID / NA<br>11248410 TES<br>11253305 TES<br>Displaying records 1 - 2 | on Sub-Type  Amendment Amending an pusting audit oremian of MUST have th commission of MUST have th commission of MUST have th co | most often to revise audit's<br>e same effective date. | CHEYENNE                  | 12/10/2021                    |              |        | Cancel  |
| Iome / Filing / Data Entry<br>Data Entry<br>ransaction Type<br>udit<br>Please select a transa<br>adult<br>An adjustment of it<br>purposes, an Audit<br>coverage was in eff<br>Find a Policy<br>put the policy number an<br>olicy No.<br>TEST<br>results found for: Policy N | <pre>// Transaction Type / Transactio Report Date 01/25/2022 action subtype: the premium on a policy. For SUTX must be for the entire time that if this tory for Police SUTXID  Ill248410 TES deffe 11253305 TES Displaying records 1 - 2 No. TEX</pre>            | on Sub-Type<br>Amendment<br>Amending an uniting audit<br>oremium Ail MUST have th<br>cy No. TEST<br>MED INSURED<br>TRANSACTION TYPE<br>ST<br>New Policy<br>ST<br>Premium Endorsement<br>2012.                                                                                                    | most often to revise audit's<br>e came effective date. | CHEYENNE                  | 12/10/2021<br>01/25/2022      |              |        |         |
| Iome / Filing / Data Entry<br>Data Entry<br>ransaction Type<br>udit<br>Please select a transa<br>Audit<br>Anadjustment of th<br>purpose, an Audit<br>coverage was in eff<br>Find a Policy<br>uput the policy number an<br>oilcy No.<br>TEST                                 | y / Transaction Type / Transaction<br>Report Date<br>01/25/2022<br>Action subtype:<br>the premium on a policy. For SLTX<br>must befor the entire time that<br>iet.<br>History for Polic<br>SLTXID / NA<br>11248410 TES<br>11253305 TES<br>Displaying records 1 - 2 | on Sub-Type  Amendment Amending an pusting audit oremian of MUST have th commission of MUST have th commission of MUST have th co | most often to revise audit's<br>e same effective date. | CHEYENNE                  | 12/10/2021<br>01/25/2022      |              | ERRORS | Cancel  |

Click the **SLTX ID** link to view details of individual transactions.

## **View Errors**

#### Step 1:

Under "Find a Policy" results, you may click the ERRORS column to a listing of any errors (or tags) applied to the policy/binder record displayed. NOTE: Based on current and former procedures, only manually paper filed transactions will reflect ERRORS on a *filed* transaction.

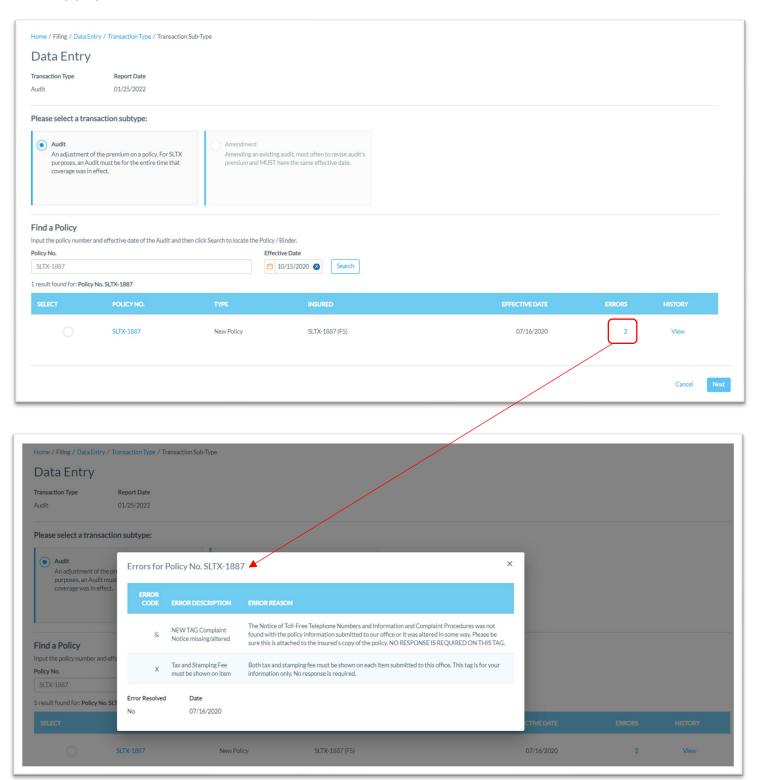

# Notable changes between SMART Data Entry and EFS Filings

- It is no longer necessary to create a Batch. SMART will automatically add all transactions to your batch. SMART will create new batches as necessary to facilitate filing requirements; however, in almost all cases a single batch will be created for each day your agency reports filings and will contain all Data Entry filings made under your license (regardless of the user creating those filings).
- It is no longer necessary to manually input (or type) the tax, stamping fee, and/or total gross amounts. SMART will automatically calculate these amounts based on the coverage premium(s) and policy fee that you enter and display the amounts on the entry screen. It is necessary that these amounts are shown on the insurance documentation (per <u>6 TIC 981.101(c)(3)</u> and <u>28 TAC</u> <u>15.5(a)(3)</u>). You may use SMART's calculations to assist you in this confirmation.
- 3. Instead of a Batch Edit Report, users may <u>print a confirmation</u> of each filing at any time once the posting / filing is complete.
- 4. With non-Texas exposure, you are only required to enter individual state and corresponding premium. It is no longer necessary to separately enter Breakdown of States Summary premium.
- 5. For any non-policy or child transaction, you will be prompted to identify the parent policy first (by inputting the policy number and effective date of the child transaction). This eliminates the need to search for and/or input the "parent policy ID".
- 6. SMART will automatically display corresponding coverage codes (from the original policy filing) for any non-policy or child transactions. It will no longer be necessary to look-up that information prior to filing.
- 7. Pending transactions will no longer be created for Manual Data Entry transactions. Instead, you will be notified immediately on any errors preventing acceptance of a submission. You will be prompted to correct the errors to complete the transaction.